# Comparing Drug Effects on a Breast Cancer Case

Supplementary Material to

Loon: Using Exemplars to Visualize Large Scale Microscopy Data

Devin Lange, Eddie Polanco, Robert Judson-Torres, Thomas Zangle, Alexander Lex

In the following, we reproduce the case study about the breast cancer dataset analysis step by step.

#### Filter to 4HT at 20 micromolars

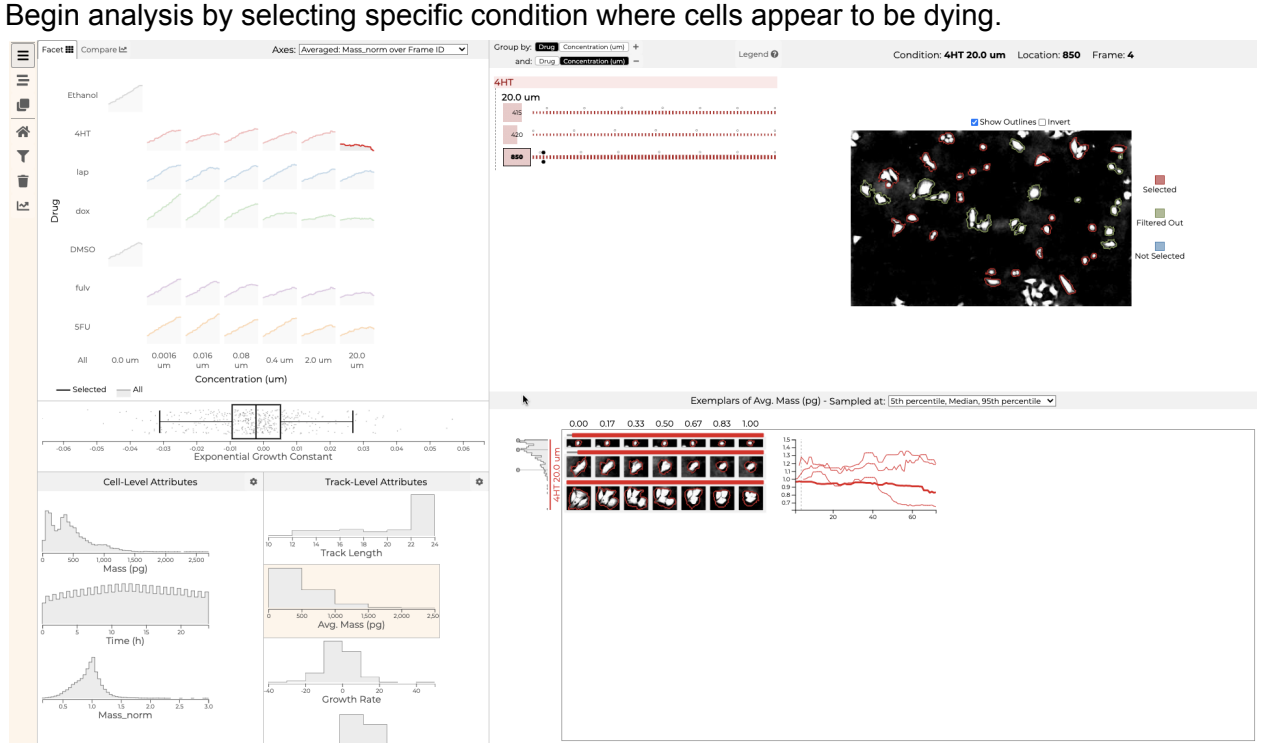

#### Bookmark dying cell

Notice a cell that appears to be dying in the image view. Bookmarking reveals that its mass does decline sharply at the end of the experiment

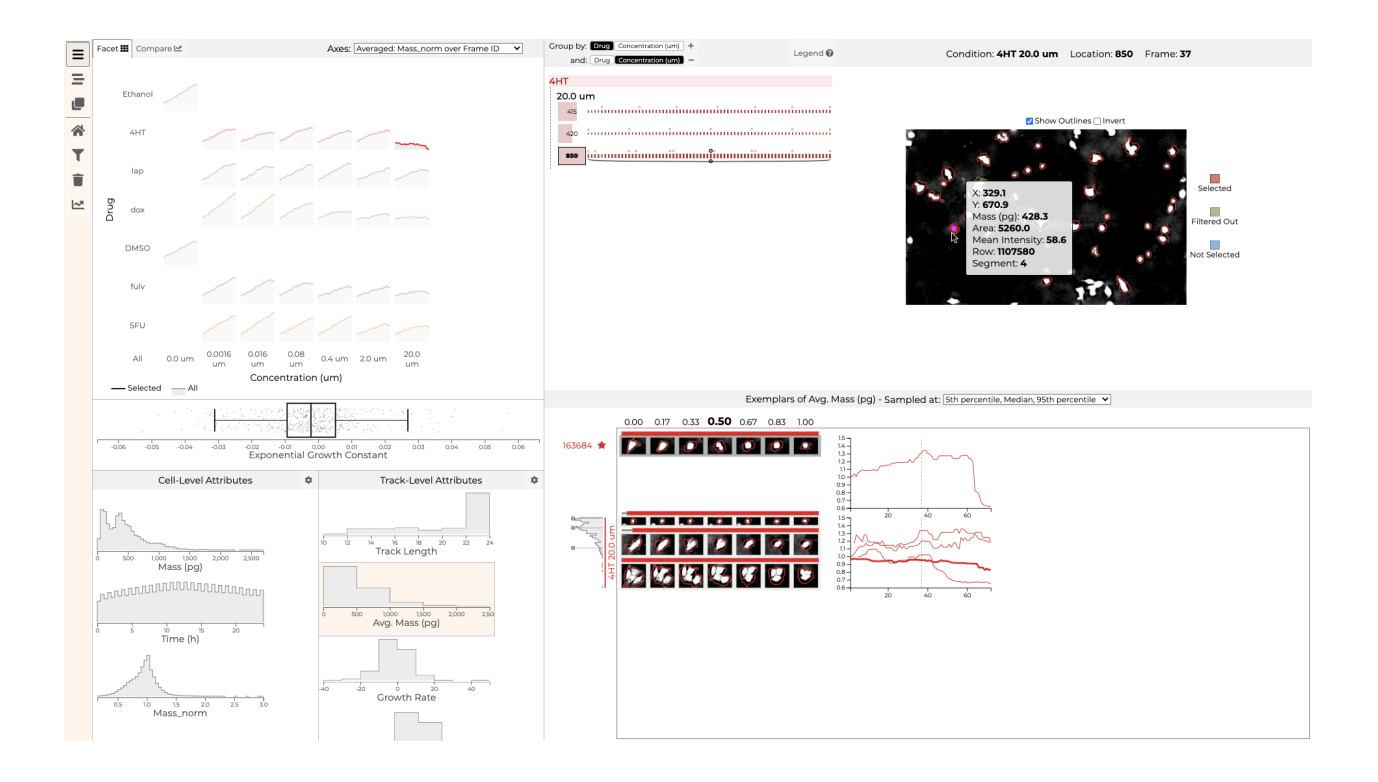

## Sample exemplars by the growth rate

Changing how exemplars are selected shows new tracks that show cells growing or declining in mass.

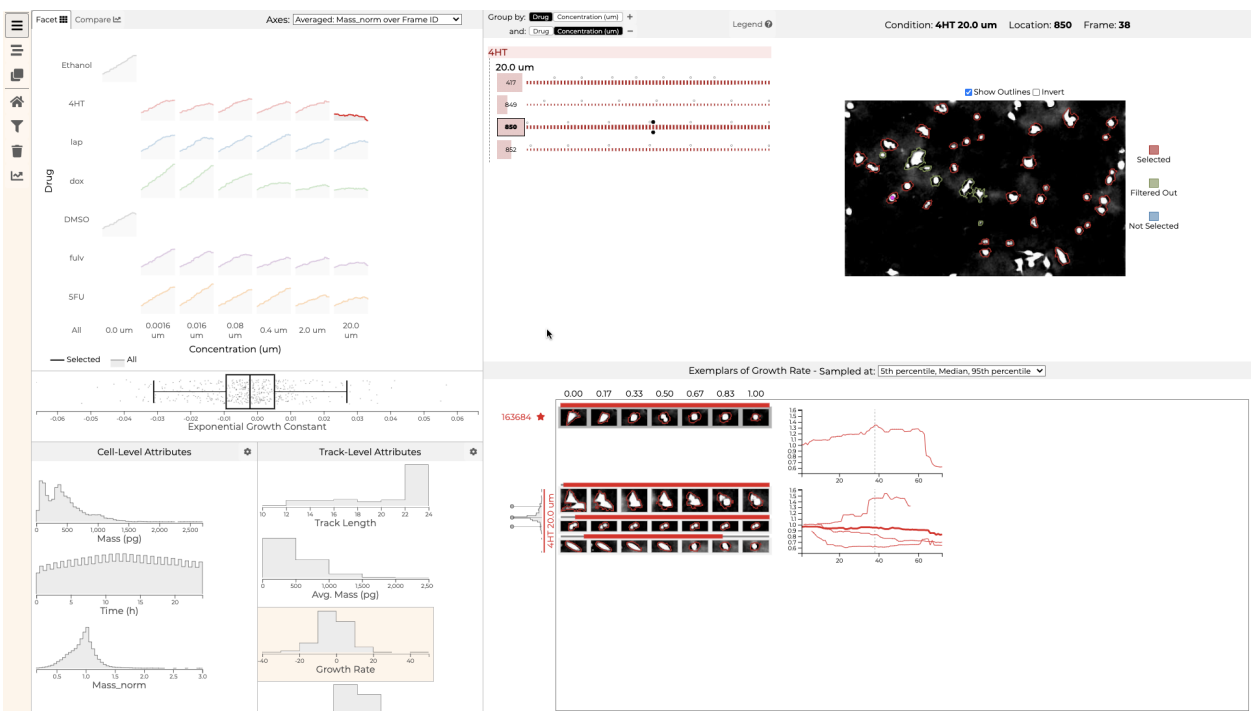

# Add manual pin values

Clicking in the distribution brings in additional dying cells here.

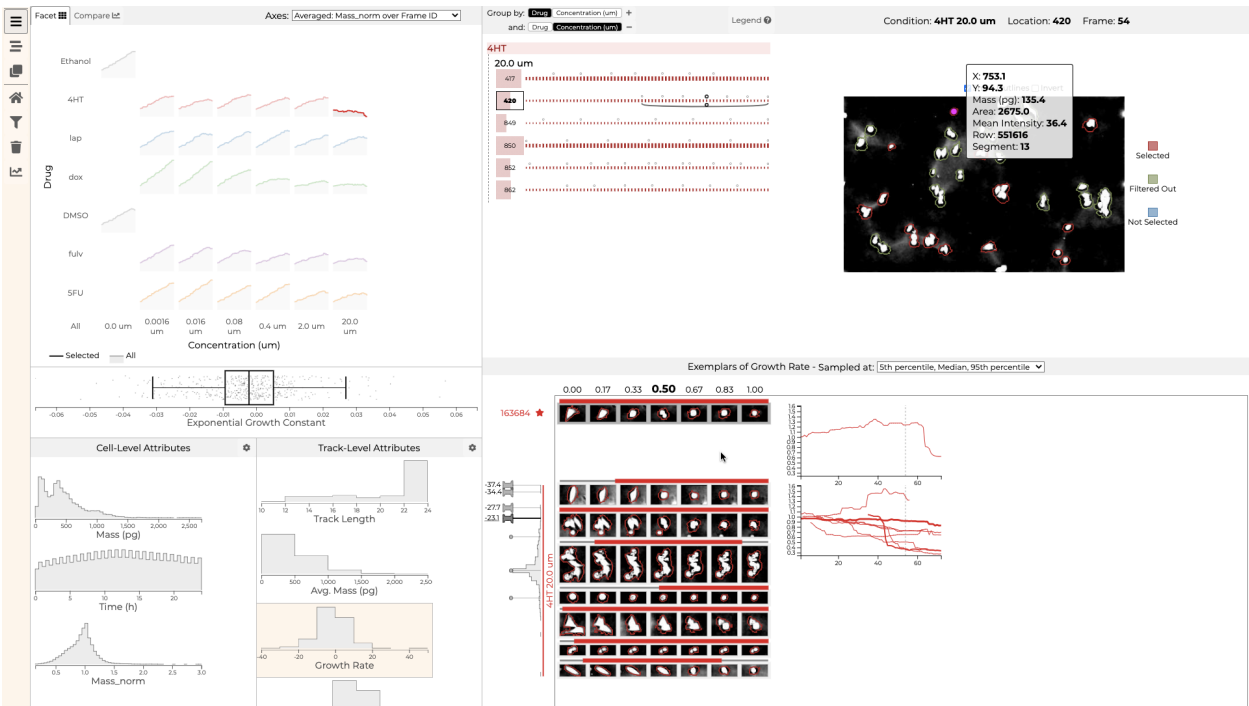

# Bookmark another dying cell

Bookmarking another cell makes it easier to view it's declining mass, and keep tabs on it for the future.

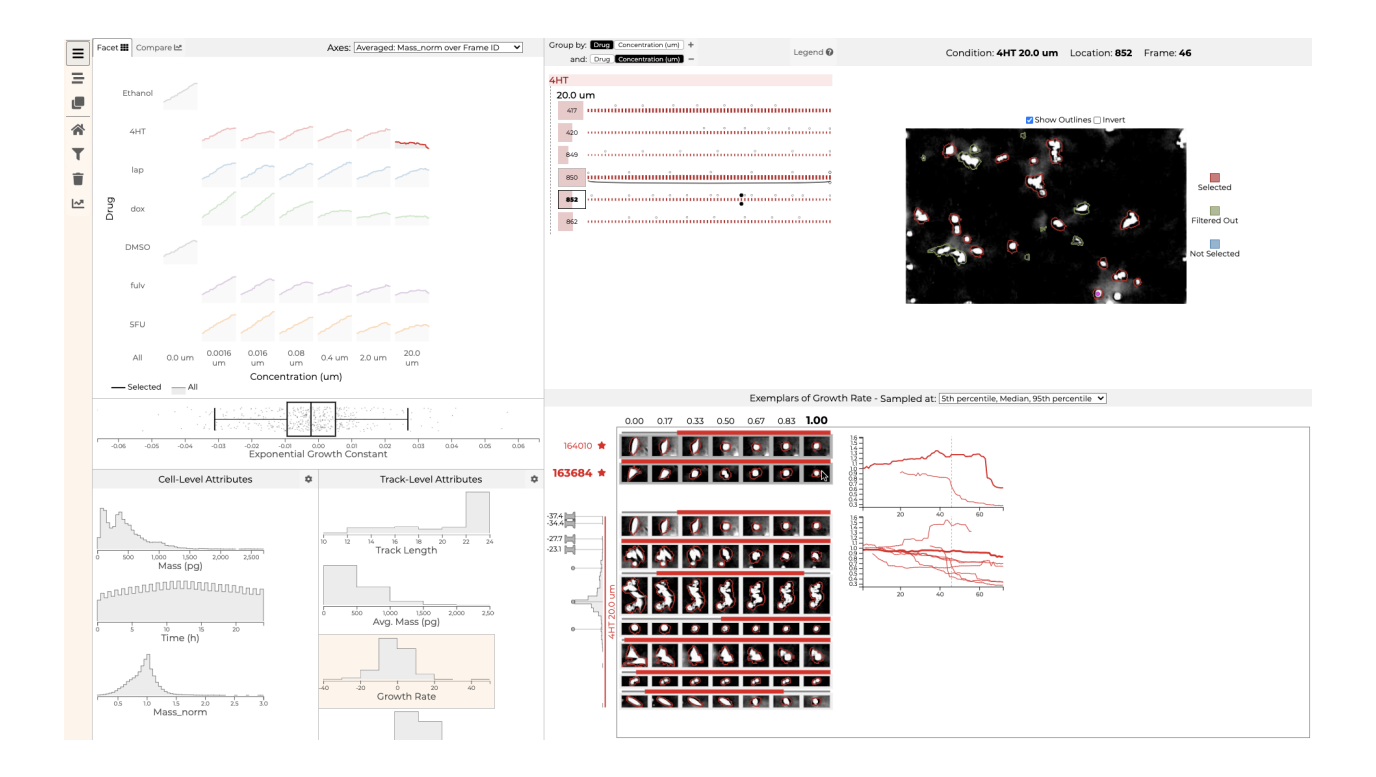

#### New Conditions

Select conditions with less decline in overall growth rate as a control to view heterogeneity in these groups.

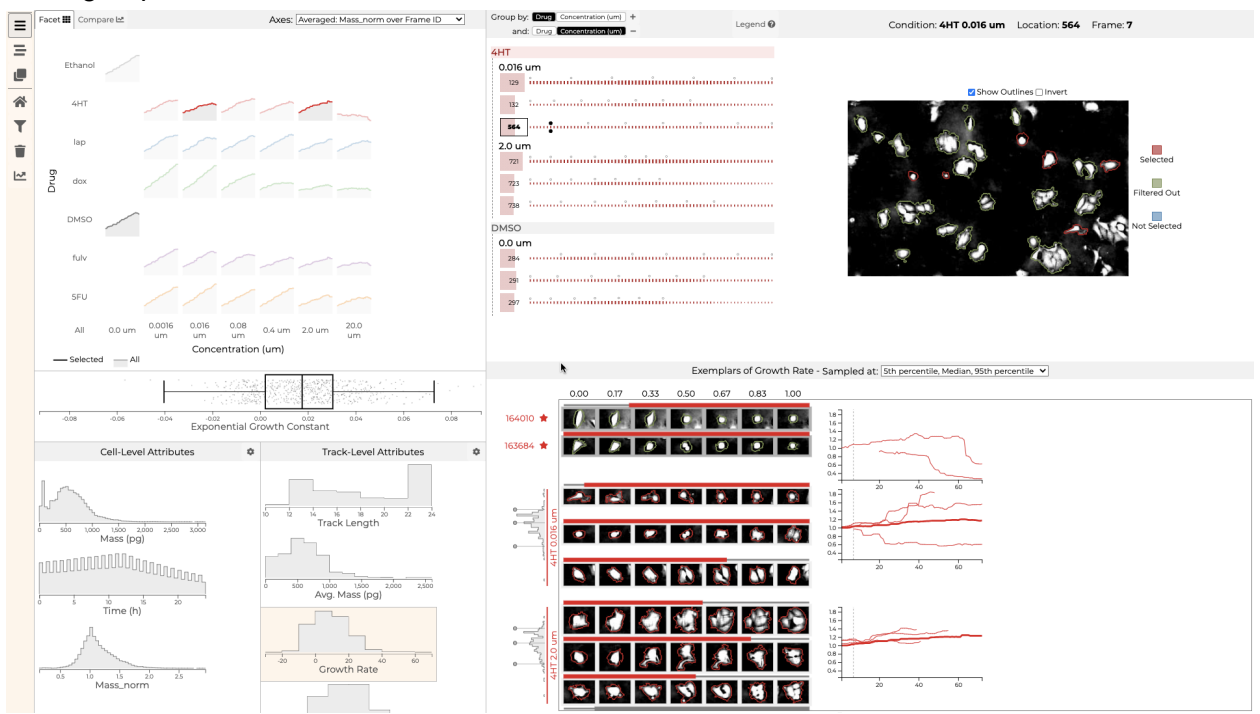

## Compare histograms

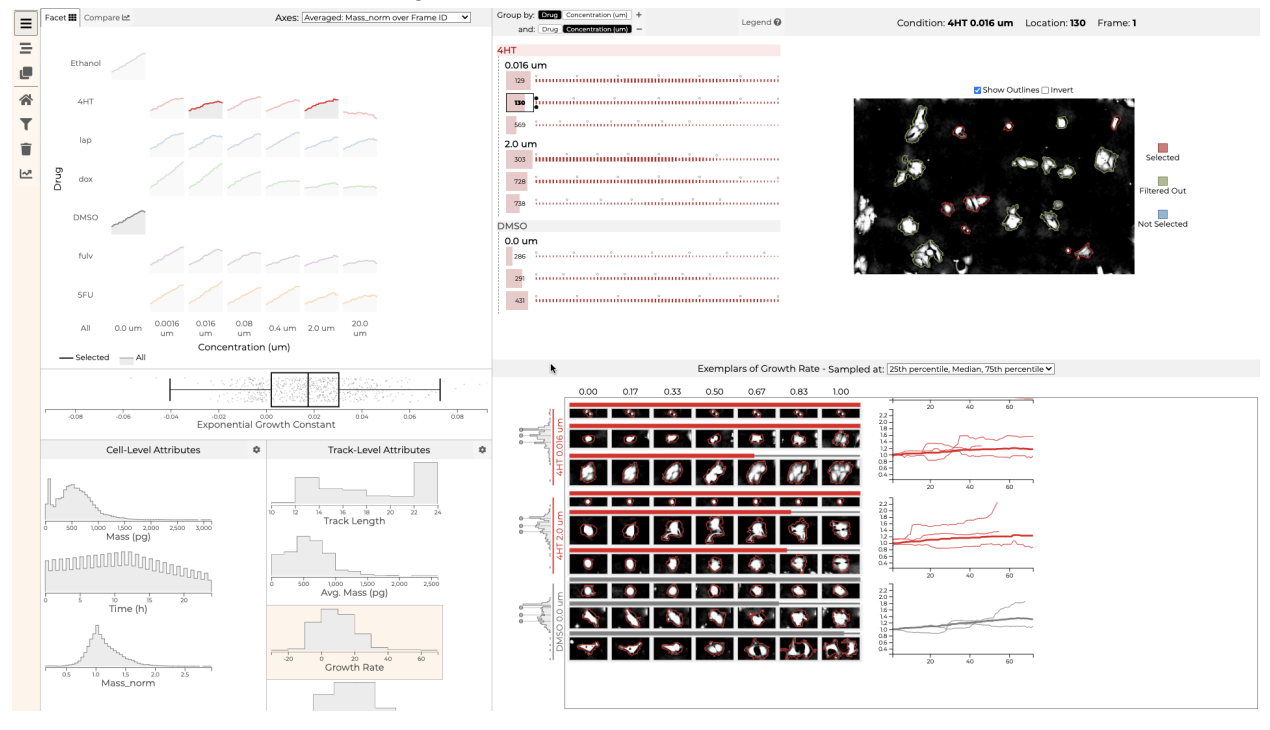

View the three condition's histogram to compare distribution shape.

#### More samples, manual and automatic

Change the automatic sampling strategy and add more manual pins to look for more dying cells.

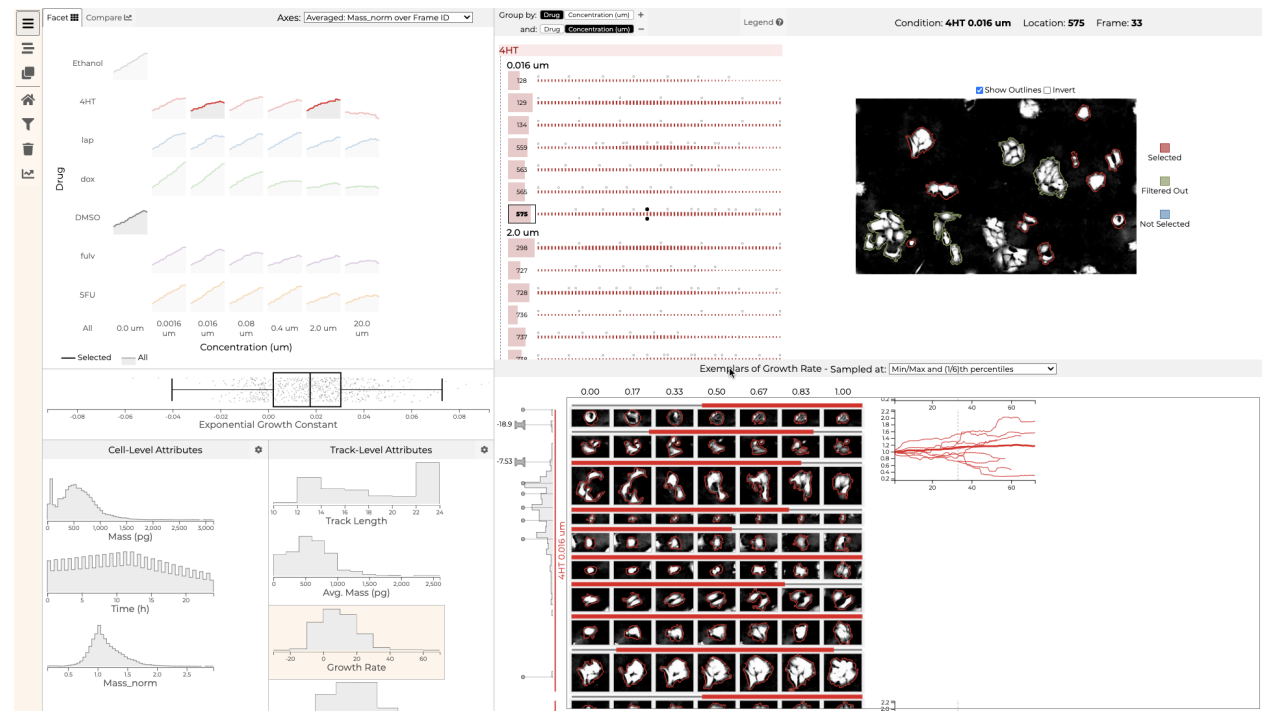